## **Configuração do Preço de Transferência no Linx ITEC**

(i) O objetivo deste projeto tem como garantir o fluxo completo do processo de transferência - desde saída do local origem à entrada na filial destino, transitando por atualização de saldos de estoque, cálculo do custo médio, impostos - conforme a regra de negócio definida pelo cliente. Garantindo que o novo valor de custo médio da loja destino seja composto por : Custo médio + ICMS OP (transferências) +ICMS ST.

## Pré-Requisitos

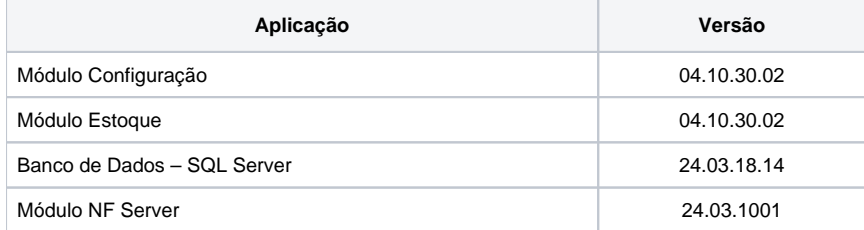

### **Configuração**

A adequação do processo no tipo de custo "Preço de Transferência", visa:

- Possibilitar a definição de preço base (compra, custo médio, última entrada) para cálculo do tipo de custo "Preço de Transferência'.
- Garantir que o custo médio na filial destino, esteja igual/semelhante ao da filial origem (CD).
- Reduzir as discrepâncias de valores de custo médio, quando ocorrer transferência entre filiais excluso (CD).
- O cálculo de rentabilidade por filial fique mais linear, quando considerado mesma origem e destino de produtos.
- Garantir o fluxo completo do processo de transferência desde saída à entrada na filial destino, transitando por atualização de saldos de estoque, cálculo do custo médio, impostos.
- Garantir que o novo valor de custo médio da loja destino seja composto, quando os parâmetros estiverem ativos, por: Custo médio + ICMS OP (transferências) +ICMS ST.

Para realizar a configuração do custo base para cálculo do "Preço de Transferência", acesse o caminho:

**Gestão Configuração > Cadastros Especiais > Configurações > Filiais > aba Gestão**

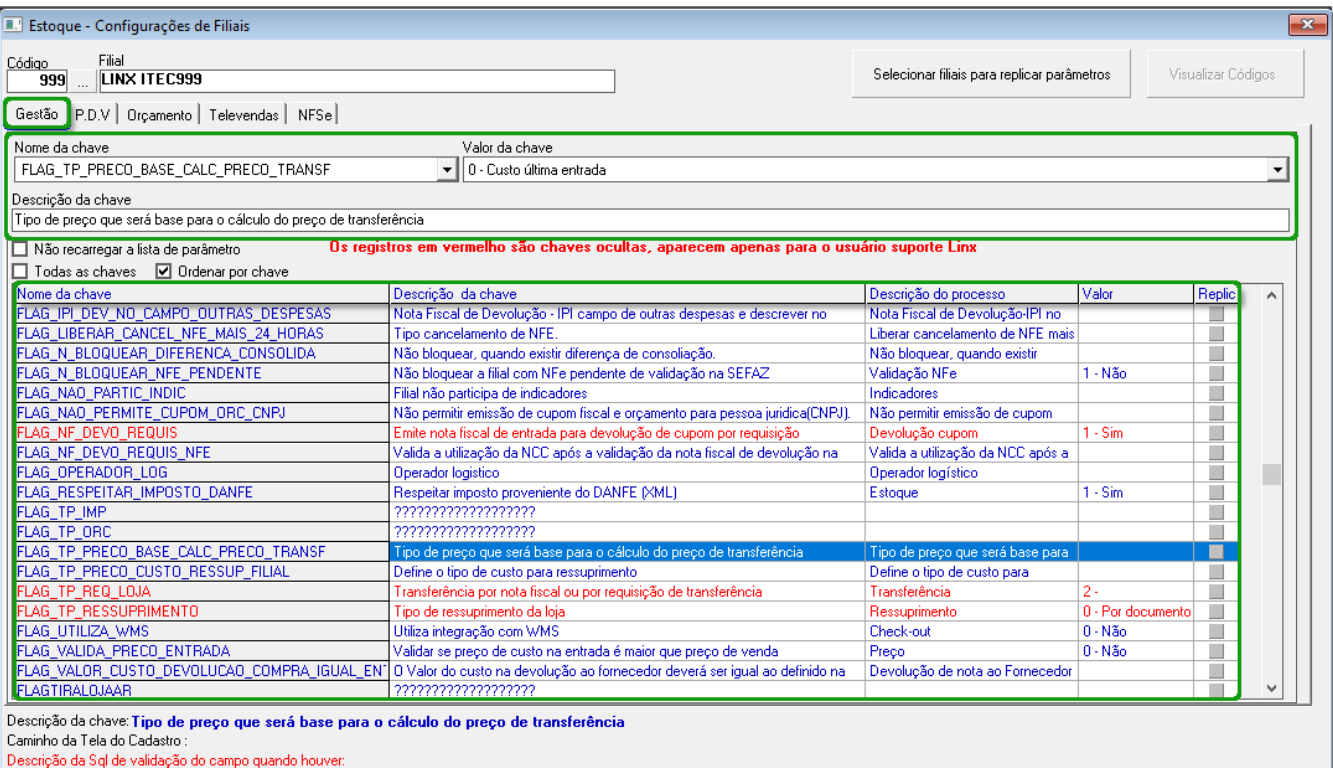

Figura 01 - Configurações de Filiais

Na aba "Gestão" é possível observar os campos:

- Nome da Chave: Onde poderá ser selecionada a chave "FLAG\_TP\_PRECO\_BASE\_CAL\_PRECO\_TRANSF";
- Valor da Chave: Neste campo será possível selecionar o tipo de valor da chave como:
	- 0 Custo última entrada;
	- <sup>o</sup> 1 Custo Médio;
	- $\circ$  2 Custo;
	- 3 Custo grupo;
	- 4 Preço fábrica;
	- 5 Preço venda;
	- $\circ$  6 PMC.

Descrição da Chave: Este campo é preenchido automaticamente com a descrição completa da chave selecionada.

Após selecionar a chave "FLAG\_TP\_PRECO\_BASE\_CAL\_PRECO\_TRANSF" (novo valor para base de cálculo do Preço de Transferência), o mesmo será refletivo no **Módulo Compras / Módulo Estoque** e poderá ser observado na coluna "VIr Bruto", acesse o caminho:

**Gestão > Módulo Compras > Cadastro > Parâmetros > Ressuprimento > Configuração de preço > Definição de Preço de Transferência**

O valor apresentado na coluna VLR Bruto, é reflexo da configuração realizada na tela "Configurações de Filiais" no processo anteriormente realizado.

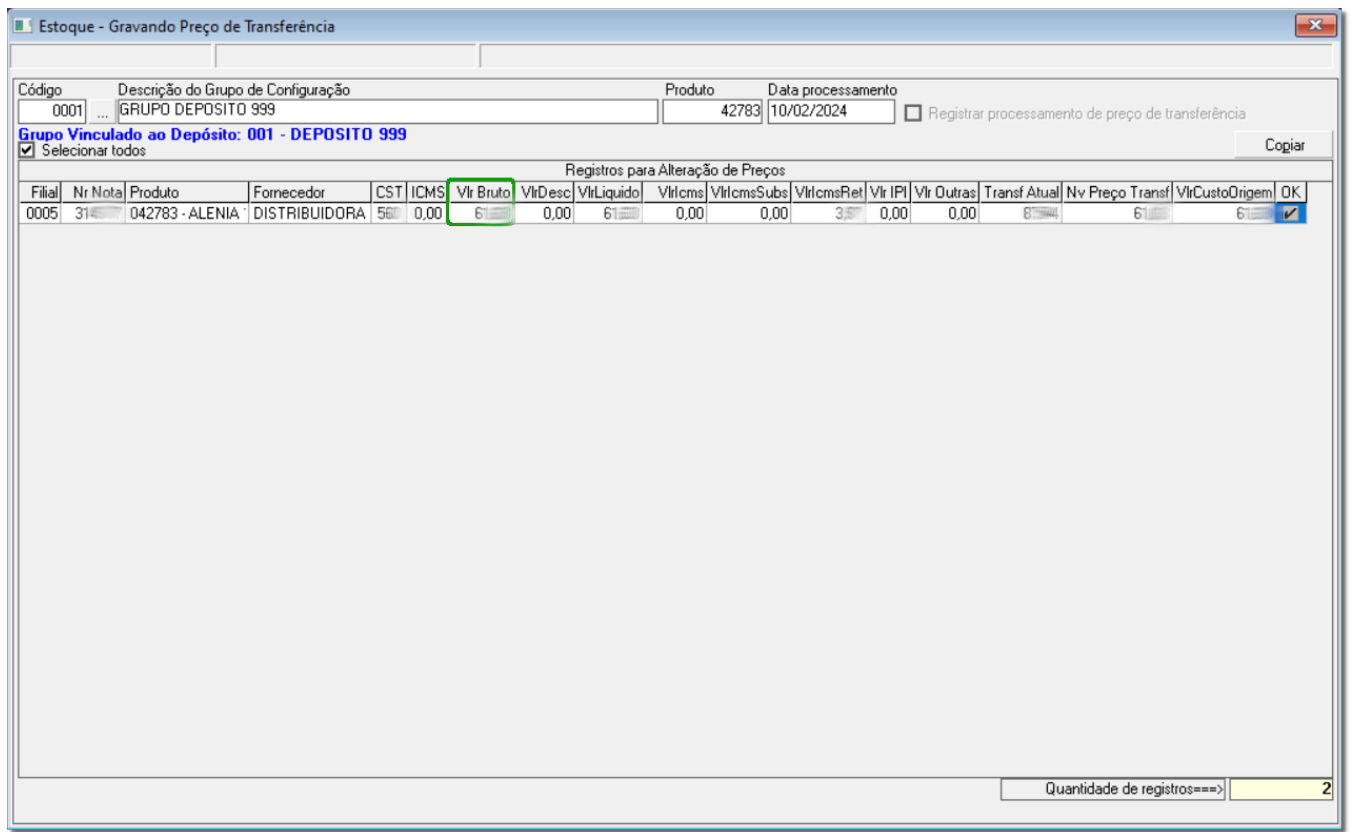

Figura 02 - Gravando Preço de Transferência

Através a da chave "Flag\_Compor\_ICMS\_Saída\_Transferência", será possível compor o valor de ICMS Normal em diversos tipos de preços, configurados no Ressuprimento e/ou Transferências avulsas.

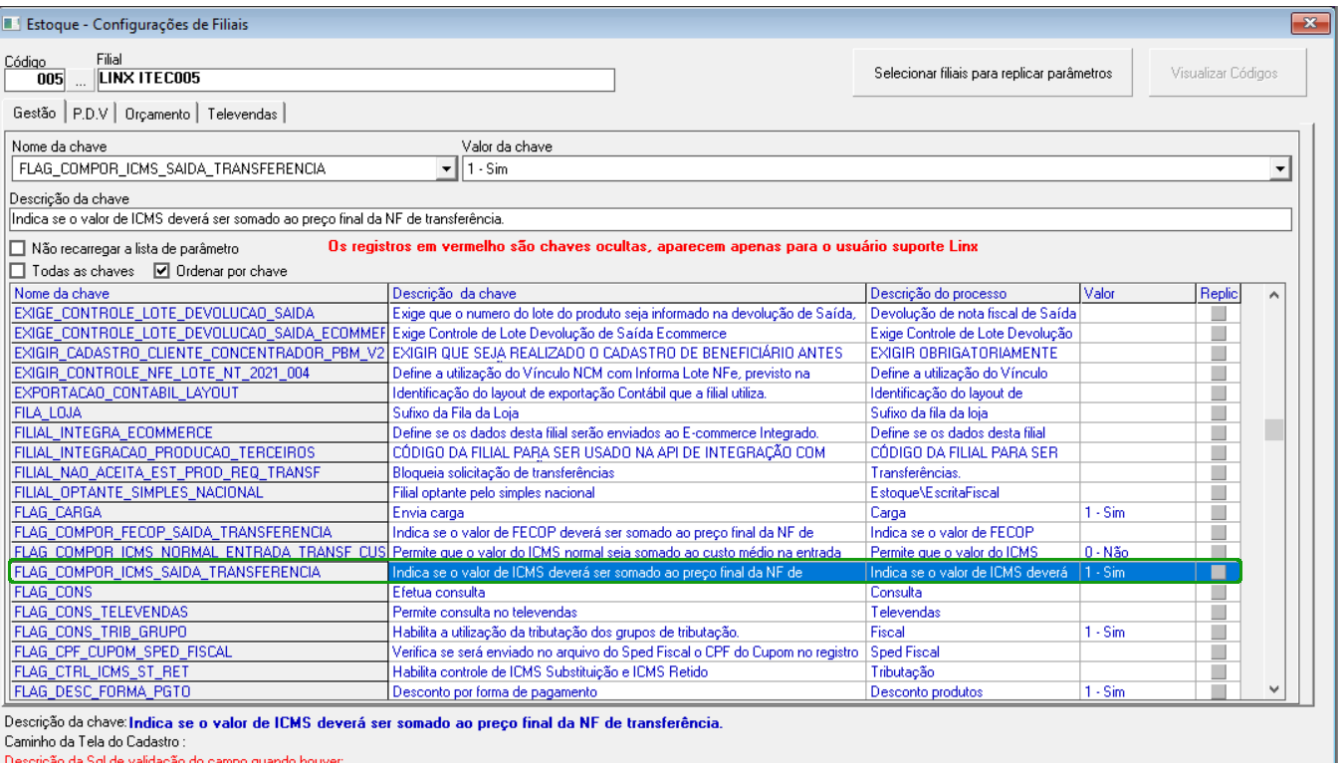

Figura 04 - Composição ICMS

Quanto à composição do ICMS Normal sobre Transferências no valor total da Nota Fiscal, quando operações de transferência (exceto via Ressuprimento), deverá ser considerado a seleção do tipo de preço do campo "Tipo de Precificação".

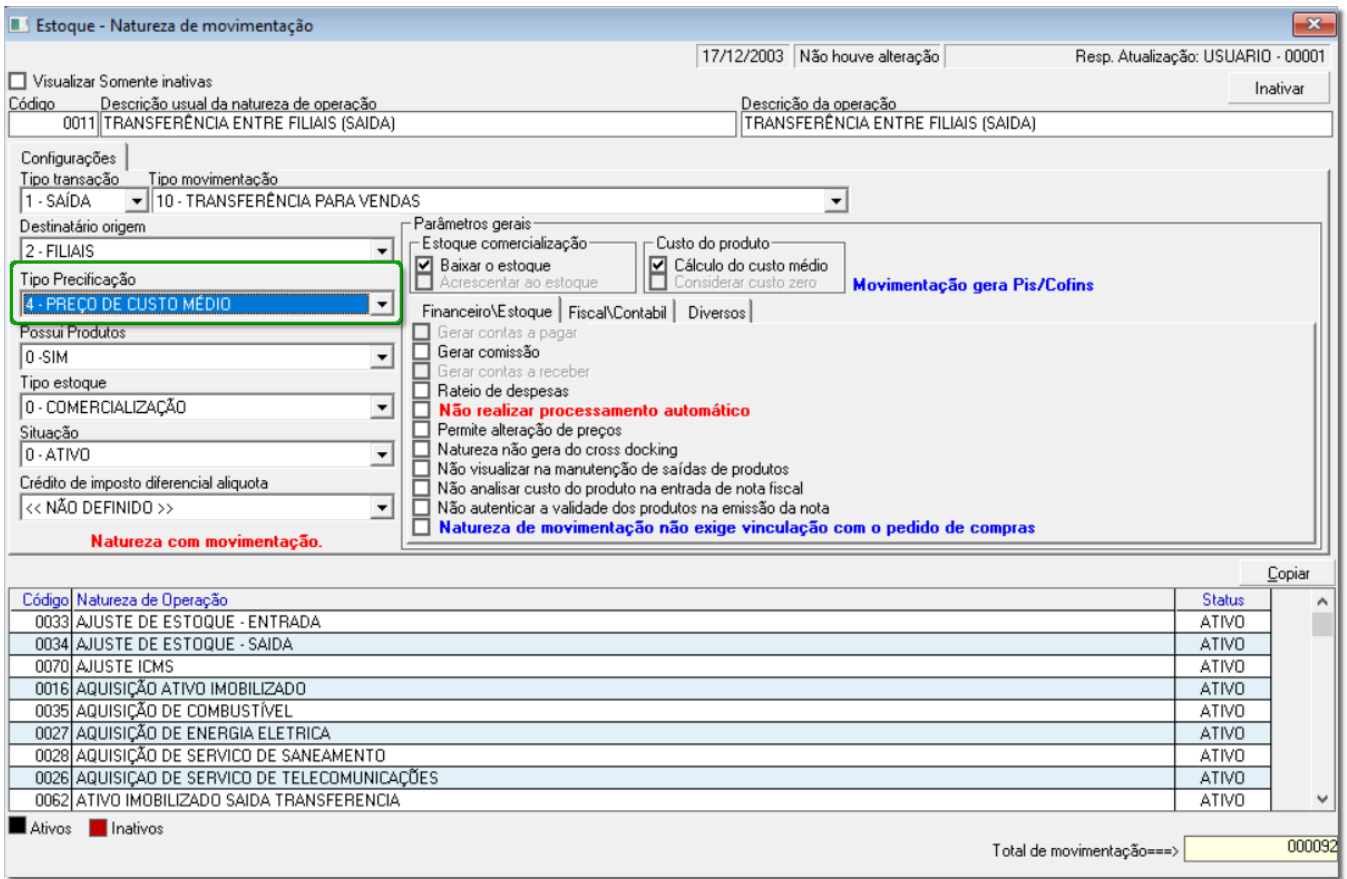

Figura 05 - Natureza de Movimentação

Quanto à composição do ICMS Normal sobre Transferências no valor total da Nota Fiscal, quando operações de transferência saindo do depósito (via Ressuprimento), deverá ser considerado a seleção do tipo de preço do parâmetro "FLAG\_TP\_PRECO\_CUSTO\_RESSUP" o qual define o custo do ressuprimento.

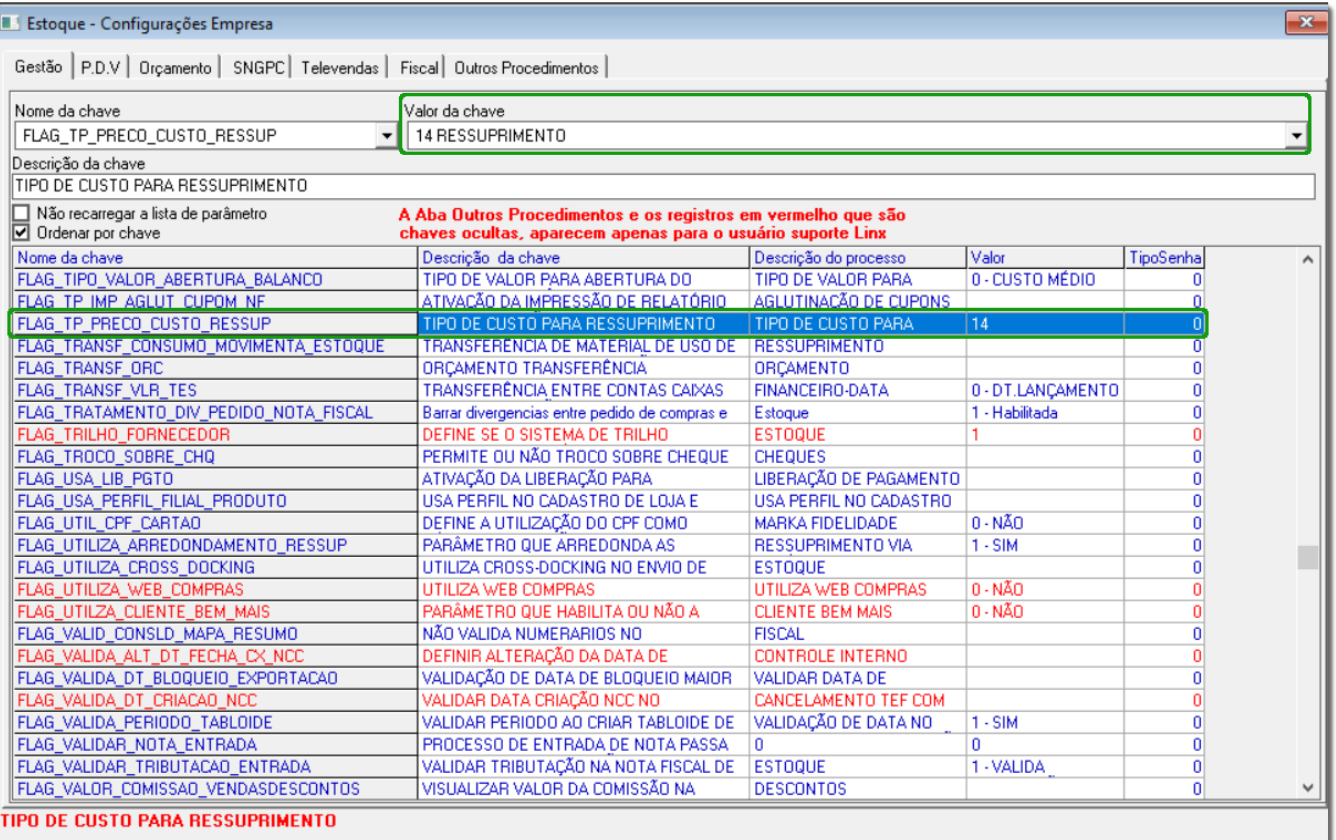

Figura 06 - Flag Tipo Preço Custo Ressuprimento

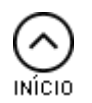

Tipos de Cálculo Cálculo do "Preço de Transferência" Λ **Nota:**

**Efetuar saída de documentos (Transferência e Venda entre Grupos) considerando todas as possiblidades de preço base da RN01, nas interfaces:**

- Ressuprimento **Gestão > Módulo Estoque > Saída > Transferência > Ressuprimento > Geração, (Processo Automático ou Manual)**
- Pré-fatura **Gestão > Módulo Estoque > Saída > Transferência > Pré-Fatura > Cadastro**
- Pré-fatura por Checkout **Gestão > Módulo Estoque > Saída > Transferência > Pré-Fatura > Gerar a partir de arquivo texto ou checkout**

O processo de Saída Transferência entre filiais possibilita que o usuário defina qual tipo de preco do produto seja faturado na Nota Fiscal - "Custo Médio", "Custo Grupo", "Preco Venda", "PMC" e "Preco Transferência".

O cálculo do preco do produto em Nota de Saída Transferência, deverá considerar qualquer tipo, seja "Custo Médio", 'PMC" ou "Custo Grupo", para formação do tipo de preço "Preço de Transferência" e não somente "Custo Última Entrada".

Abaixo exemplo do cenário desejado considerando qualquer tipo de preço para formação do "Preço Transferência":

#### **Saída Transferência - produtos com ST:**

- Valor produto filial origem: R\$10,00
- Alíquota ICMS: 18%
- Valor ICMS Normal sobre transferências: 2,20
- Valor ICMS ST (filial origem): 1,50
- Valor produto na NF saída: (10,00 + 2,20 + 1,50) = **13,70**

#### **Saída Transferência - produtos tributados:**

- Valor produto filial origem: R\$10,00
- Alíquota ICMS: 18%
- Valor ICMS Normal sobre Transferências: R\$ 2,20
	- Fórmula de Cálculo: 10,00/(1-0,18)= 12,20
- Valor produto na NF saída: **R\$ 12,20**

# INÍCIO

Cálculo do "Custo Médio"

Interfaces para Entrada de Nota fiscal de Transferência na filial destino: ∧

- Gestão Estoque>Entrada>Nota Fiscal>Digitação>Transferência> Checkin de entrada (Processo automático)
- Gestão Estoque>Entrada>Nota Fiscal>Digitação>Transferência>Entrada de Notas Fiscais de transferência em lote (Processo automático)
- Gestão Estoque>Entrada>Nota Fiscal>Digitação>Baixa pedido de compras/notas de transferência (Processo manual')
- Gestão Estoque>Entrada>Nota Fiscal>Digitação>Transferência> Envio de nota para WMS (em casos de entrada em Centro de Distribuição Processo automático)

Interfaces para validação do custo médio na Entrada Transferência filial destino:

- Gestão Estoque>Cadastro>Produto>Análise Custo Médio produtos;
- Gestão Estoque> Cadastro> Produto>Manutenção> Coluna 'Custo Médio'.
- Gestão Estoque>Entrada>Nota Fiscal> Manutenção >Coluna 'Custo Prod'

Para o Cálculo do Custo Médio na entrada em transferência de mercadorias na filial destino, os valores de ICMS Normal sobre transferência deverão compor o cálculo do custo médio dos produtos que são Substituição Tributária (ST).

#### **Cenário atual 1 - Saída Transferência - produtos tributados:**

- Valor produto filial origem: R\$10,00
- Alíquota ICMS: 18%
- Valor ICMS Normal sobre Transferências: R\$ 2,20
- Fórmula de Cálculo: 10,00/(1-0,18)= R\$ 12,20
	- Valor produto na NF saída: R\$ 12,20

#### **Cenário atual 1 - Entrada Transferência filial destino - produtos tributados:**

- Valor produto: R\$12,20
- ICMS normal sobre transferência: R\$ 2,20
- Novo custo médio filial destino: R\$10,00
- $\cdot$  12,20\*(1-0,18)= R\$ 10,00
	- Fórmula de cálculo: Valor produto NF\*(1-aliq ICMS)

No cenário acima, **não ocorrerá mudanças** - pois são produtos tributados.

#### **Cenário atual 2 - Entrada Transferência filial destino:**

Quando ocorrer a entrada de transferência na filial destino, em casos de produtos com Substituição Tributária (ST), o sistema deverá considerar o valor de ICMS Normal para composição do custo médio, de acordo com a fórmula abaixo:

- Valor produto: 10,00
- Valor ICMS Normal: 2,20
- Valor ICMS ST: 1.50
	- Novo custo médio filial: 10,00 **+** 2,20 **+** 1,50 **=** R\$ 13,70

( Vlr produto + ICMS Normal sobre transferências + ICMS ST)

A alteração necessária deverá ocorrer na entrada transferência de produtos com ST (Substituição Tributária), onde deverá ser somado ao custo médio o valor do ICMS Normal sobre Transferências (que corresponde ao valor de R\$ 2,20 do exemplo acima).

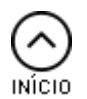

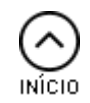